#### **1.** 安全上のご注意

このたびは本機をお買い上げいただきまして、誠にありがとうござ います。ご使用になる前に、この「安全上のご注意」をよくお読みの 上、正しくお使いください。

**注意** この表示を無視して誤った取り扱いをすると、人が傷害を 負う可能性が想定される内容および物的損害のみの発生が 想定される内容を示しています。

#### 電池について

- u 本機で使用している電池を取り外した場合は、誤って電池を飲 むことがないようにしてください。特に小さなお子様にご注意 ください。
- u 電池は小さなお子様の手の届かない所へ置いてください。 万一、お子様が飲み込んだ場合は、ただちに医師と相談してく ださい。
- . - - .<br>電池は、充電や分解、ショートする恐れのあることはしないで ください。また、加熱したり、火の中へ投入したりしないでく ださい。
- 電池は使い方を誤ると液漏れによる周囲の汚損や、破裂による 火災・けがの原因となることがあります。次のことは必ずお守 りください。
- 極性(⊕と⊖の向き)に注意して正しく入れてください。
- 本機で指定されている電池以外は使用しないでください。

- 本機を火中に投入しないでください。破裂による火災・けがの 原因となることがあります。
- ●本書中の表示/イラストは、印刷のため実物と異なることがあり ます。
- ●本書の内容に関しては、将来予告なしに変更することがありま す。
- ●本書の内容については万全を期して作成いたしましたが、万一ご 不審な点や誤りなど、お気づきのことがありましたらご連絡くだ さい。
- ●本機使用により生じた損害、逸失利益、および第三者からのいか なる請求につきましても、当社ではいっさいその責任を負えませ んので、あらかじめご了承ください。

● 電池が消耗しますと、液晶の表示が薄くなってきます。表示が薄 くなったまま使用を続けますと、正常に動作しなくなることがあ ります。表示が薄くなってきたらすみやかに電池を交換してくだ さい。

#### 火中に投入しないでください

● 付属の電池は、工場出荷時より微少な放電による消耗が始まって います。そのため、製品の使用開始時期によっては、所定の使用 時間に満たないうちに寿命となることがあります。あらかじめご 了承ください。

- ●極端な温度条件下での使用や保管は避けてください。
- 湿気やほこりの多い場所での使用や保管は避けてください。
- 落としたり、強いショックを与えないでください。
- ●「ひねり」や「曲げ」を与えないでください。

本書では、計算の例題を ●で表します。特に計算方法の設定がな い場合は、初期状態で計算します。本機を初期状態に戻すには、次 の「3. 初期状態に戻すには(リセット)」をご覧ください。

#### ご使用上の注意

また、正常に使用できても定期的に(3年に1度)電池交換してく ださい。

### **CASIO.** RJA522079-001V01

液晶表示が見づらいときは、コントラストを調整します。 1. mom キーを数回押して、次の表示にします。

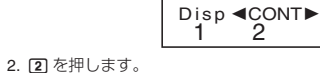

特に消耗ずみの電池を放置しておきますと、液漏れをおこし故障 などの原因になることがありますので、計算機内には絶対に残し ておかないでください。

3. ●または●を押してコントラストを調整します。 4. 調整が済んだら AC を押します。 ご注意:コントラストを調整しても液晶表示が見づらい場合は、電

メモ:●初期状態の計算モードは標準計算モード(COMP)です。 ● モードやセットアップシンボルが表示部の上段に表示されます。 計算を始める前に必ず計算モード(COMP、SD、REG)と角度指定 (Deg、Rad、Gra)を確認してください。

,キーを数回押すと、下記のセットアップ項目が表示されます。 アンダーライン( \_\_\_ )が初期状態の設定です。

#### **2.** 計算の例題について

### **3.** 初期状態に戻すには(リセット)

次の操作をすると、すべてのモードやセットアップ項目の設定が初 期状態にリセットされます。リプレイ履歴、変数メモリーの内容も 消去されますのでご注意ください。

 $[ON]$   $[SHFT]$   $[MODE]$   $(CLR)$   $[3]$   $(All)$   $[3]$ 

### **4.** ハードケースの使い方

使い始めるときは、本機を裏返 し、図のようにスライドさせて ハードケースから取り外し、本体 の背面にハードケースを取り付け ます。

### **5.** 電源のオン/オフ

電源をオンにするときは、 [m] を押します。 電源をオフにするときは [SHF] [AC] (OFF) と押します。 次の操作をすると、セットアップ項目の設定が初期状態にリセット されます。計算モードは標準計算モード(COMP)になります。  $\boxed{OM}$   $\boxed{SHT}$   $\boxed{MODE}$   $(CLR)$   $\boxed{2}$   $(Mode)$   $\boxed{=}$ 

#### オートパワーオフ(自動電源オフ)機能

操作完了後、約10分で自動的に電源オフになります。本機を再びご 使用になるときには、Oキーを押すと電源オンになります。

例: 1÷7 = 1.4286 × 10<sup>-1</sup> (Sci5の場合) **Norm**(指数表示範囲設定):Norm1またはNorm2を選択すると、そ れぞれ次の範囲となった場合は指数表示となります。 Norm1: 10<sup>-2</sup> > |*x*|, |*x*| ≧ 10<sup>10</sup> Norm2: 10<sup>-9</sup> > |*x*|, |*x*| ≧ 10<sup>10</sup> 例: 1÷200 = 5 × 10<sup>-3</sup> (Norm1の場合)

本機は紙に書いた通りに計算式を入力し、国を押すと計算が実行 される「書式通り入力方式」を採用しています。計算の優先順位は自 動的に判別されます。

# *fx-290*

## <http://edu.casio.jp>

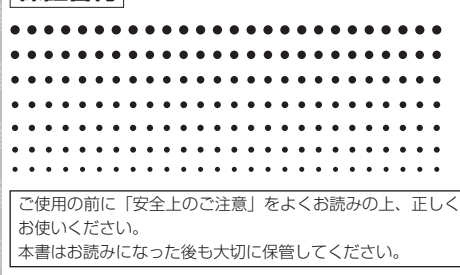

- \*1 次の乗算記号(×)は、入力を省略することができます。 \*<sup>1</sup> \*<sup>2</sup>
- (の前 .................................... 2 × (5 + 4)など
- ... 2 <u>×</u> sin30、2 <u>×</u> √3など • メモリー、定数、乱数の前 ...... 2 x A、2 x π、2 x e など
- \*2 目の直前の閉じカッコは、入力を省略することができます。

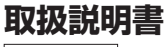

### **保証書付**

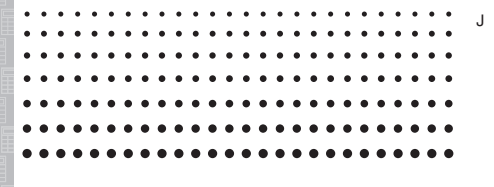

#### SA0912-A Printed in China

### **6.** コントラストを調整するには

メモ:●本機は計算を行うために79ステップのエリアがあります。 この79ステップとは1機能1ステップで数え、数字や田、日、 **図、田キーなどは1つのキー操作で1ステップとなります。ま** た、∏ 2010°√)のように2つのキーを操作しても、機能的に1機 能のものは1ステップと数えます。● 1つの計算では79ステップま で入力できます。通常カーソルは"\_"の点滅となっていますが、73 ステップ目以降の入力になると、カーソルが"\_"から"■"の点滅に 変わります。もし入力をしていてカーソルが"■"になったときは、 区切りの良いところで一度入力を終わらせてください。

池が消耗しています。新しい電池に交換してください。

#### **7.** 画面表示について

本機は入力した計算式と計算結果を同時に表示できます。 入力式表示 シンボル

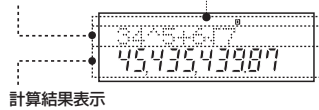

**8.** 計算モード

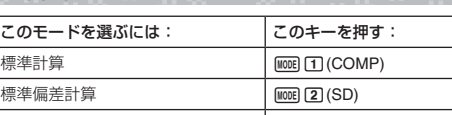

回帰計算 N3(REG)

計算式を訂正する .....<br>**不要な文字を削除するには:@**または ● を使って不要な文字に カーソルを合わせ、回を押します。

計算式の途中に文字を挿入するには: [siiii] (El(INS)と押すと、カー ソルが"エコ"になります(インサートモード)。文字を入力すると カーソル位置に挿入されます。インサートモードを解除するに は、[smn] DEL] (INS) または [=] を押します。

計算式をすべてクリアするには: AC を押します。

#### **9.** セットアップ項目

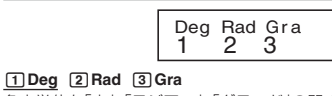

角度単位を「度」、「ラジアン」、「グラード」の間で切り替えます。 メモ:本書の計算例において、「度」に設定する場合は Deg のマーク を付けて表します。

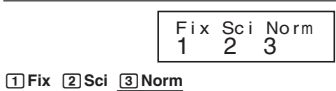

計算結果として表示する桁数を設定します。

**Fix**(小数点以下桁数設定):0~9桁の間で指定した桁数に応じて、 小数点以下が表示されます。計算結果は指定した桁の1桁下で四捨 五入され、指定した桁数までが表示されます。 例: 100 ÷ 7 = 14.286 (Fix3の場合)

{度の数値} • (5) {分の数値} • (5) {秒の数値} • (5) メモ:度(または分)の数値が0の場合、必ず 回品を入力してくだ さい。

#### $2°20'30" + 39'30" = 3°00'00"$

**Sci**(有効桁数設定):1~10桁の間で指定した桁数と指数によって 計算結果が表示されます。計算結果は指定した桁の1桁下で四捨五 入され、指定した桁までが表示されます。

● 2°15´18"を10進数に変換する。 2 \$ 15 \$ 18 \$= **2°15°18.** (60進数→10進数) **•••** 2.255. (10進数→60進数)!\$(←) **2°15°18.**

コロン(:)によって複数の式を区切って入力し、それを順次実行す る機能

COMPモードでは、計算を実行した式とその結果が記録されます。 記録されるのは、式と答えで150バイトまでです。計算後 @また は ⊙ を使って計算履歴を表示します。

メモ:計算履歴は、回を押したとき、計算モードを切り替えたと き、またはリセット操作を行ったときに、すべてクリアされます。

0.005 (Norm2の場合)

 $\mathscr{D}$  4 × 3 + 2.5 = 14.5 4  $\overline{X}$  3  $\overline{H}$  2.5  $\overline{E}$  **14.5** 4 × 3 − 7.1 = 4.9 (続けて)dDDDD- 7.1 = **4.9**

#### $\sqrt{4 \times \sin 30 \times (30 + 10 \times 3)} = 120$  Deg  $4\overline{\mathbf{X}}$  sin 30  $\overline{\mathbf{X}}$  (30  $\overline{\mathbf{H}}$  10  $\overline{\mathbf{X}}$  3  $\overline{\mathbf{I}}$   $\overline{\mathbf{I}}$ ) 120. 4×s i n30× (30

#### b**Dot** c**Comma**

### 変数メモリー(**A**、**B**、**C**、**D**、**E**、**F**、**X**、**Y**) 変数メモリーは8個あり、数値や計算結果を自由に保存できます。 すべてのメモリーを同時に使うことができます。 **/ 変数メモリーAに3+5を書き込む。**  $3 \overline{+} 5 \overline{sm} \overline{m} \overline{m}$ (STO) $\overline{(-)}$  $(A)$  **8.** A × 10を計算する。 (続けて)a-(A)\* 10 = **80. ∥** 変数メモリーAの内容を確認する。 (続けて)囮回(A) 8. **∥** 変数メモリーAの内容を消去する。0 [swm ||kd| (STO)|⊙1(A) || 0. 独立メモリー(**M**) 独立メモリーは、主に集計計算に使うメモリーです。"M"シンボルが 点灯しているときは、独立メモリーに数値が格納されています。 **∥ Mの内容を消去する。 0 [SHFT] RCL) (STO) [M+] (M) 0.**

**∥ 10×5の計算結果をMに加える。 (続けて)10 ⊠ 5 M 50.** 10 + 5の計算結果をMから引く。 (続けて)10 + 5 [SHET] MH (M−) 15. **∥ Mの内容を確認する。** (続けて)囮 H(M) 35.

小数点をドット(点)で表示するか、カンマで表示するかを設定しま す。計算式の入力は常にドットです。

#### セットアップ項目の設定を初期状態に戻すには

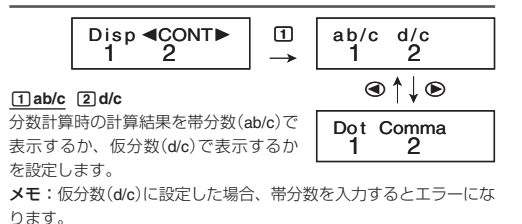

### **10.** 式や数値の入力について

#### 計算式の入力方法

独立メモリー、変数メモリーは、AC キー、計算モードの切り替え、 電源オフの操作を行っても消去されません。次の操作で一括して消 去することができます。

 $\boxed{ON}$   $\boxed{SHT}$   $\boxed{MODE}$   $\boxed{CLR}$   $\boxed{1}$   $\boxed{MC}$   $\boxed{=}$ 

定します。 結果θの範囲: −180° *-* 180° (Deg)  $-\pi < \theta \leq \pi$  (Rad)  $-200 < \theta \le 200$  (Gra)

1010であることが必要です。  $\frac{1}{nPr(\text{M5})}$ ,  $\frac{nCr(\text{M3})}{nPr(\text{M5})}$ : <u>A<sub>12</sub></u>

2 sinh 1 = 1.175201194

**Rnd** (丸め関数):引数として指定された数値や式の結果を小数化し て、現在の表示桁数設定に従って有効桁で四捨五入します。Norm1 または Norm2 では、仮数部の11桁目で四捨五入します。 213

**1** sin 30° = 0.5 **Deg 1** sin 30  $\equiv$  **0.5**  $\sin^{-1} 0.5 = 30^{\circ}$  **Deg**  $\sin^{-1} \sin(\sin^{-1} 0.5$  = 30.

### 計算の優先順位

下記の順位で計算されます。同一順位の中では左から右へ順に実行 されます。カッコが使用された場合は、カッコ内が最優先されま す。

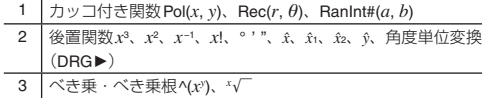

- 4 ab/c 5 πや*e*(自然対数の底)、メモリー、変数の直前の掛け算省略 2π、3*e*、5A、πAなど 6 │前置関数√ 、<sup>3</sup>√ 、log、In、*e<sup>x</sup>、*10<sup>x</sup>、sin、cos、tan、sin<sup>-1</sup>、 cos−1、tan−1、sinh、cosh、tanh、sinh−1、cosh−1、tanh−1、(−)
- 7 'Conv 8 | 前置関数の直前の掛け算省略2√3、Alog2など 9 順列・組み合わせ*n*P*r*、*n*C*r*
- $10 \times 10$ 11 +、−

メモ:負数を引数として計算する場合、その負数にはカッコが必要 です。

(例: (−2)<sup>4</sup> = 16 − −2<sup>4</sup> = −16

### **11.** 基本操作

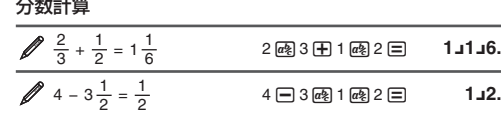

メモ:●計算式に分数と小数が混在する場合、計算結果は小数とな ります。● 分数の計算結果は自動的に約分された状態で表示されま

#### す。 帯分数と仮分数の間で表示を切り替えるには: [917] @ (d/c)と押し ます。

小数と分数の間で表示を切り替えるには: << ) を押します。

#### パーセント計算

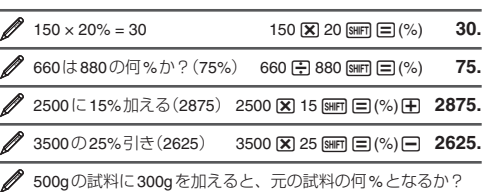

#### $(160\%)$ 300  $\text{ }$  500  $\text{ }$  9  $\text{ }$   $\text{ }$   $\$

● 数値が40から46に増えたとき、何%増えたことになるか?

 $(15\%)$  $46 \left[ - \right] 40 \left[ \overline{\text{Suff}} \right] \left[ = \right]$  (%) 15.

#### 度分秒(**60**進数)計算

次の要領で入力します。

2 \$ 20 \$ 30 \$+ 0 \$ 39 \$ 30 \$= **3°0°0.**

#### マルチステートメント

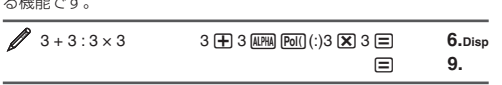

#### **ENG**変換

計算結果を指数部が3nとなる数値で表示します。

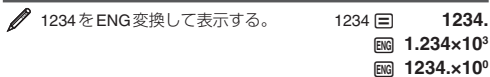

#### 計算履歴

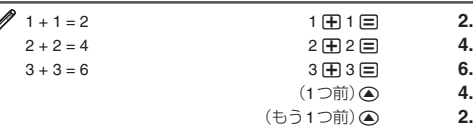

#### リプレイ機能

計算結果を表示しているとき、dまたはeを押すと表示中の計 算式を編集できる状態になります。

#### アンサーメモリー(**Ans**)

最新の計算結果は「アンサーメモリー(Ans)」に記憶されます。計算 をするたびにアンサーメモリーが更新されます。

メモ:変数メモリーMは、独立メモリーとして使用しています。

### メモリー内容を一括して消去する

#### **12.** 関数計算

関数計算の操作は、説明の後にある「例題」を参照してください。 メモ:計算の内容によっては計算結果が表示されるまでに時間がか かることがあります。画面に計算結果が表示されるまでは、キー操 作を行わないでください。演算を中断するには、ACを押してくだ さい。

π:円周率πは、3.141592654と表示しますが、 π = 3.14159265358980として計算します。

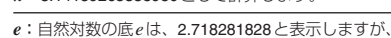

等を実行する前に角度単位を設定します。

*e* = 2.71828182845904として計算します。

度単位を選択します。 10<sup>x</sup>、 $e^{\mathrm{x}}$ (指数関数):<u>/4</u> **log** (常用対数):  $\mathcal{O}_5$ **In (自然対数):** <u>//6</u>

標を直交座標に変換します。 28

**sin**、**cos**、**tan**、**sin−1**、**cos−1**、**tan−1**(三角関数と逆三角関数):計

**sinh**、**cosh**、**tanh**、**sinh−1**、**cosh−1**、**tanh−1**(双曲線関数と逆双曲

°**、'、**®:特定の角度単位で入力した数値を、°(度)、'(ラジアン)、 9(グラード)に変換します。 [SHET | Anal (DRG▶)と押して、変換する角

 $x$ <sup>2</sup>、 $x$ <sup>3</sup>、^( $x$ <sup>y</sup>)、√ ̄、<sup>3</sup>√ ̄、*x*´/´、 $x$ −1(べき乗関数とべき乗根関数):

線関数):角度単位の設定は無効になります。 **2**

**7**

● 分解しないでください。 ● お手入れの際は、乾いた柔らかい布をご使用ください。 **Pol**、**Rec**:Polは、直交座標を極座標に変換します。Recは、極座

直交座標(Rec) 極座標(Pol)

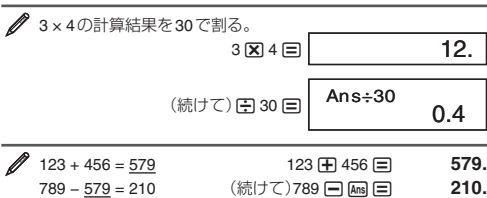

計算する前に角度単位を設

**Ran#** (乱数):小数点以下3桁の小数(0.000~0.999)の疑似乱数を

**RanInt#** (整数乱数):RanInt#(*a*, *b*)と入力して、開始値(*a*)と終了値

**メモ**: *a*と*b*は整数でかつ、*a* < *b*;|*a*|, |*b*| < 1 × 10<sup>10</sup>; *b* − *a* < 1 ×

(*b*)間の整数の疑似乱数を発生させます。 **<sup>11</sup>**

**x**!(階乗) : <u>29</u>

例題

.<br>発生させます。<mark>∥10</mark>

cosh−1 1 = 0 w!c(cosh−1) 1 = **0.**

 $[$  $\Box$   $[$ HFI $]$  $[$ EV $]$  $($  $\pi$  $]$  $[$  $\Box$  $]$  $[$  $[$  $]$  $[$  $[$  $\Box$  $]$  $[$  $[$  $]$  $[$  $[$  $]$  $[$  $]$  $[$  $]$  $[$  $]$  $[$  $]$  $[$  $]$  $[$  $]$  $[$  $]$  $[$  $]$  $[$  $]$  $[$  $]$  $[$  $]$  $[$  $]$  $[$  $]$  $[$  $]$  $[$  $]$  $[$  $]$  $[$  $]$  $[$  $]$  $[$  $]$  $[$  $]$  $[$  $]$  $[$  $]$  $[$ 

**3.π/2** ラジアン=90°、50 グラード=45° **Deg** 

有効桁数3桁(Sci3)に設定して、*e* 5 × 2を計算する。 **4**

**fryp**  $\boxed{\sin}$  (sinh) 1  $\boxed{=}$  **1.175201194** 

 $50 \text{ (MRT)}$   $\text{Ans}$   $(\text{DRG} \triangleright)$   $\text{3}$   $(\text{G})$   $\text{45}$ .

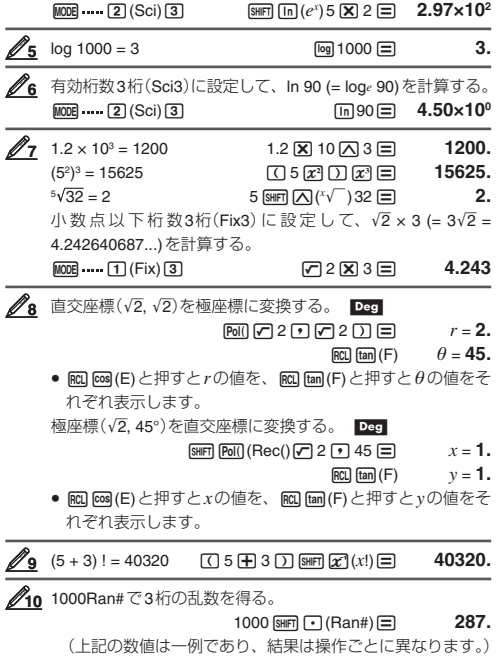

#### **13.** 統計計算(**SD**、**REG**)

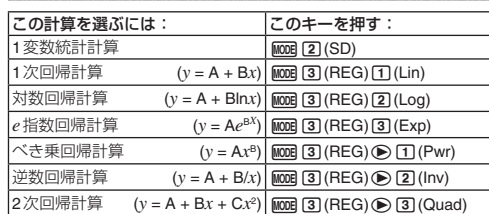

- u データ入力中または計算終了後にfcキーを押すと、入力した データと度数(Freq)を表示することができます。
- 表示したデータは編集することができます。新しい値を入力して =キーを押すと、そのデータが更新されます。このため、デー ー<br>タ表示由に他の操作(計管や統計計管の結里の呼出など)を始める 前には、必ず AG キーを押してデータ表示状態から抜けてくださ い。
- □ キーのかわりに 回 キーを押すと、編集ではなく新たなデータ の入力となります。また、 [MET] (MD)と押すとそのデータは削 除され、それより後ろのデータが繰り上がって詰められます。 ● 入力されたデータが記憶領域をオーバーすると、「Data Full」と表
- 示されます。その場合、国キーを押して次の表示を出します。

#### データの入力について

● SD、REGモードでは、MHキーはMTキーとして働きます。 ● データの入力は、必ず [SME] ||000 (CLR) [1] (Scl) [3] と押して、統計 用メモリーをクリアした後で行います。 ● 次の手順でデータを入力します。

SDモード: < *x*データ> 2

REGモード: < $x\vec{\tau}$ ータ>  $\overline{\Omega}$  < $y\vec{\tau}$ ータ>  $\overline{\Omega}$ 

- 回 回 と押すと、同じデータを入力することができます。
- ●同様に、[81日「9](;)と押すと、同じ数値を複数個入力することが できます。
- 例) SDモード: 110を10回入力するには、110 km (0) (;)1000 と 押します。
- REGモード: 20/30を5回入力するには、200300mmm 5回と押します。

[2] を押すと、そのデータの入力はキャンセルされます。 bを押すと、そのデータが入力され、引き続きデータを入力し ていくことができます。ただし、入力されたデータの表示や編集 をすることができなくなります。

- 入力直後のデータを削除したい場合は、 [smn] [m] (CL) と押します。 ● 統計計算時には変数メモリーA~F、X、Yを使わないでください。 これらのメモリーは統計計算用の一時メモリーとして使用されて います。
- 現在計算している統計計算モード以外のモードに変更すると、保 存されている個々のデータは消去されます。同時に変数メモリー A~F、X、Yもクリアされます。

#### ご注意

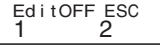

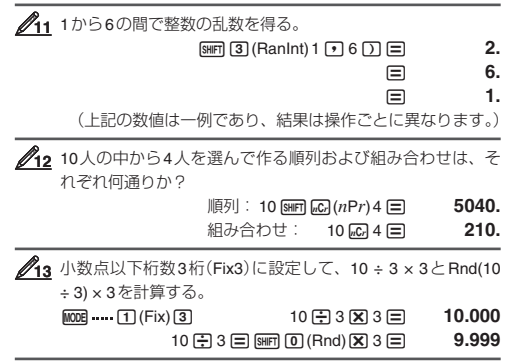

#### データに基づいた統計計算について

データ入力により計算されたそれぞれの値は、下記の操作で呼び出 すことができます。

- 1変数統計計算は、アスタリスク(\*)が付いた値のみを呼び出しま す。
- 総和:∑*x*<sup>2</sup> \*、∑*x*\*、∑*y*<sup>2</sup> 、∑*y*、∑*xy*、∑*x*<sup>3</sup> 、∑*x*<sup>2</sup> *y*、∑*x*<sup>4</sup> 、標本数:*n*\*  $\Sigma x^2$ ,  $\Sigma x$ , *n* .............. SHET 1 (S-SUM) 1 ~ 3
- $\Sigma$ *y*<sup>2</sup>,  $\Sigma$ *y*,  $\Sigma$ *xy* ......... **SHFT 1** (S-SUM)
<br> **E** 1 ∼ 3 ∑*x*<sup>3</sup> 、∑*x*<sup>2</sup> *y*、∑*x*<sup>4</sup> ......!b(S-SUM)ee b~d(2次回帰計
- 算のみ)
- 平均:o\*、p、母標準偏差:σ*x*\*、σ*y*、標本標準偏差:s*x*\*、s*<sup>y</sup>*
- o、σ*x*、s*x* ................!c(S-VAR) b~d
- p、σ*y*、s*y* ................!c(S-VAR)e b~d
- 回帰係数:A、B、相関係数:*r*
- **2**次回帰計算の回帰係数:A、B、C  $\mathbb{R}$   $\mathbb{R}$   $\mathbb{Z}$  (S-VAR) $\mathbb{Q}$   $\mathbb{R}$   $\mathbb{R}$   $\mathbb{Z}$   $\mathbb{C}$   $\mathbb{R}$
- 推定値: $\hat{x}$ 、 $\hat{y}$
- 2次回帰計算の推定値:  $\hat{x}_1$ 、 $\hat{x}_2$ 、 $\hat{y}$
- $\text{SFR}(\text{C}-\text{VAR})\oplus \text{C} \oplus \text{C} \quad \text{L} \sim (\text{C}-\text{C}) \left(\text{C} + \text{C} \times \text{C} \right)$
- m 1、  $\overline{x}$ ,  $\hat{x}$ ,  $\hat{y}$ は変数ではなく、直前に引数を取るタイプのコマン ドです。"推定値を計算する"を参照してください。
- <mark>1</mark> 以下のデータを基に平均(*x*)と母標準偏差(σ*x*)を求める。 データ:55、54、51、55、53、53、54、52

 $MODE$  $(2)(SD)$ 55 ரு 54 ரு 51 ரு 55 ரு 53 ரு ரு 54 ரு 52 ர  $\boxed{\text{Suff}}$  2 (S-VAR)  $\boxed{1}$  ( $\bar{x}$ )  $\boxed{=}$  **53.375**  $\boxed{\text{SHE}}$  (2) (S-VAR) (2) (σ<sub>x</sub>) (3) **1.316956719** 

答:平均 = 53.375 母標準偏差 = 1.316956719

- (UK)はイギリス、(US)はアメリカを意味します。
- No.083~084のmtonは、ton, metric (t)を意味します。No.089~ 090のmcaratは、carat, metricを 意 味 し ま す。No.091~092の radは、ラジアンを意味します。

#### **15.** 演算範囲・演算桁数・精度について 演算

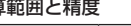

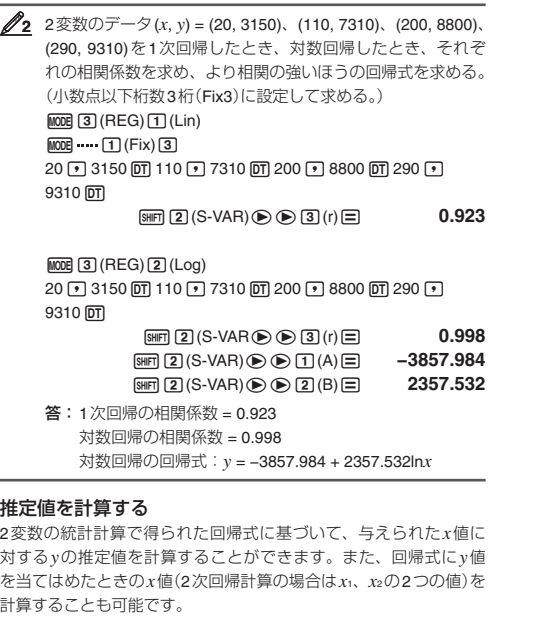

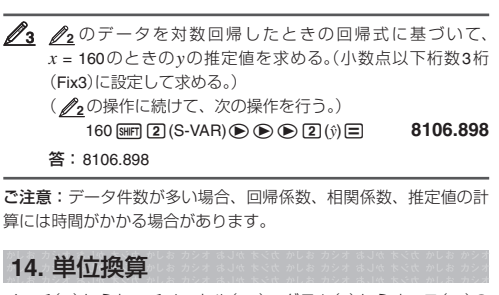

インチ(in)からセンチメートル(cm)、グラム(g)からオンス(oz)の ように、ある単位の数値を異なる単位の数値に換算することができ ます。108種類の単位換算が可能です。

### 単位換算コマンド一覧

- 演算は、基本的には「演算範囲と精度」で示す精度で行われます。
- 下記を使った演算では、内部で連続演算を行うため、内部での 1回の計算ごとに発生した誤差が累積されます。  $x$ <sup>y</sup>、\*√y、<sup>3</sup>√ 、*x*!、*n*P*r、nCr∶°、'、*9(角度単位設定:ラジアン);
- σ*x*、s*x*、回帰係数 ● 関数の特異点や変曲点の近傍で、誤差が累積されて大きくなるこ とがあります。
- 桁数が多く、かつ、互いの差が小さいデータを扱う統計計算では 誤差が累積されます。扱える統計データの入力桁数は、6桁が上 限となります。

エラーメッセージが表示されたとき、ACキーを押すと、エラーが 発生した計算式をクリアします。計算式をはじめから入力し直す場 合に操作してください。

原因:●計算の途中経過または結果が演算範囲を超えている。● 入 力可能な数値範囲を超えた入力を行った(特に関数の使用時に注意 が必要)。●数学的な誤り(0による除算など)が行われた。 対処:●入力した数値を確認し、桁数を減らして計算し直す。●独 立メモリーや変数メモリーを関数の引数として使っている場合、メ モリー内の数値がその関数で使用可能な範囲内かを確認する。

原因:● 数値用スタック、命令用スタックを超える計算式が実行さ れた。

対処:●計算式を簡略化して、使用可能なスタックの範囲内に納め る。● 計算式を2つ以上に分けて、使用可能なスタックの範囲内に 納める。

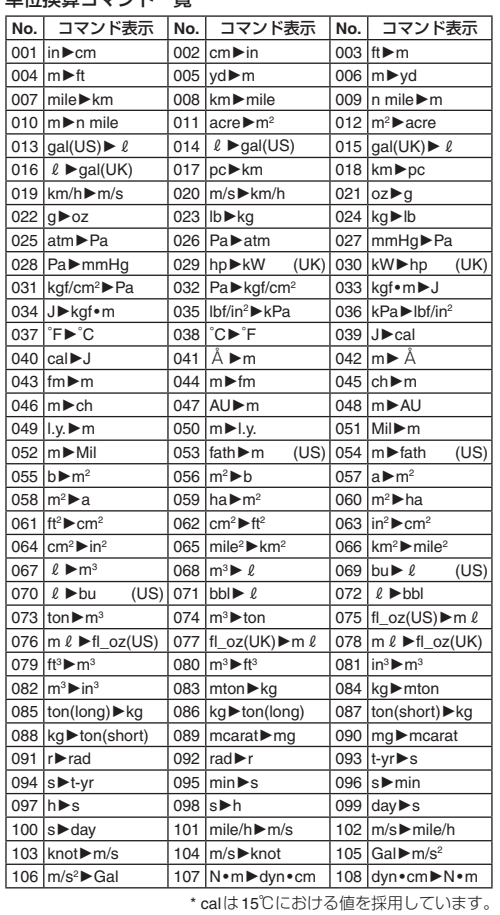

● 「NIST Special Publication 811(2008)」のデータに準拠。

- CASION CASION<br>電池が消耗すると、コントラストを調節しても表示が濃くならな かったり、本機の電源を入れてもすぐには画面が表示されなかった りします。このような場合は、新しい電池に交換してください。 ご注意:本機から電池を取り外すと、独立メモリーや変数メモリー などの内容は消去されます。

- 1. [SHF] [AC] (OFF) と押して、電源をオフします。
- ●誤って OM キーを押さないように、本機のハードケースを本機 の前面側にはめ込みます。
- 2. 図のようにフタを外して、電池を取り ネジ ネジ 出し、⊕と⊖の向きを正しくして新し い電池を入れます。
- 3. フタを取り付けます。
- 4.  $\overline{[ON]}$   $\overline{[MMDR]}$  (CLR) $\overline{[3]}$  (All) $\equiv$  と押して、 本機を初期状態に戻します(必ず、操作 してください)。

### **19. 仕様** CASIO CASIO CASIO CASIO CASIO CASIO CASIO CASIO CASIO<br> **19. 仕様** CASIO CASIO CASIO CASIO CASIO CASIO CASIO CASIO CASIO

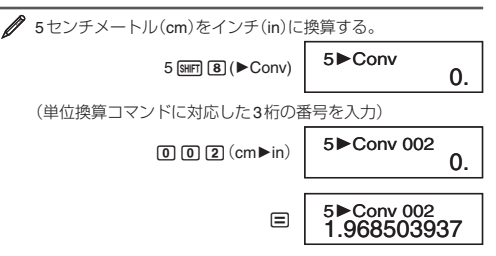

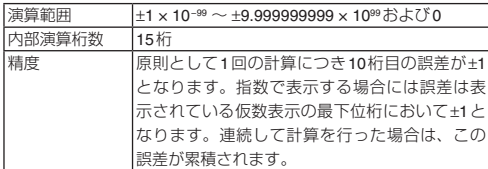

#### 関数計算時の入力範囲と精度

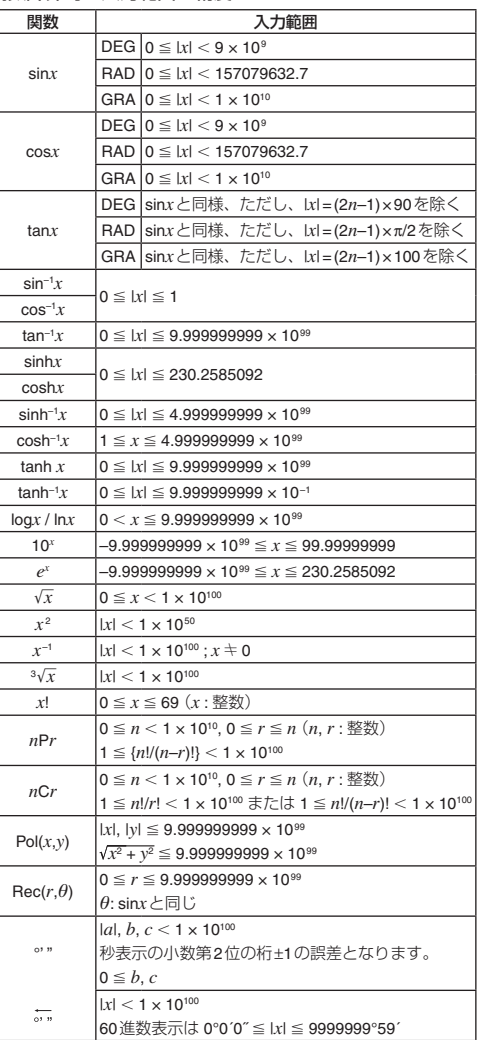

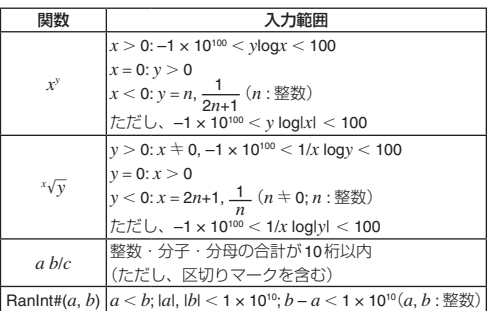

#### **16.** エラーメッセージについて

本機の限界を超える演算を実行しようとしたり、不適切な入力を 行ったりすると、エラーメッセージが表示されます。

#### エラー位置表示

エラーメッセージが表示されたとき、dまたはeキーを押すと、 計算式の編集状態に戻ります。このとき、カーソルがエラー位置に 表示されます。

#### エラーメッセージのクリア

#### エラーメッセージ一覧

#### **Math ERROR**

### **Stack ERROR**

#### **Syntax ERROR**

原因:計算式の書式に誤りがある。 対処:書式の誤りを確認し、計算式を訂正する。

#### **Arg ERROR**

原因:引数の使い方に誤りがある。

対処:引数の使い方を確認し、計算式を訂正する。

### **CASIO CASIO CASIO CASIO CASIO CASIO CASIO CASIO CASIO CASIO CASIO CASIO CASIO CASIO CASIO CASIO CASIO CASIO CASIO CASIO 17.** 故障かなと思う前に…

**CASIO CASIO CASIO CASIO CASIO CASIO CASIO CASIO CASIO CASIO** もし計算中にエラーが発生したり、計算結果がおかしい場合、下記 の操作を順番にお試しください。操作を行う前に、大切なデータは 事前にノートなどに書き写してください。

- ① 計算式が間違っていないか確かめる。
- ② 計算を行うのに必要な正しい計算モードを選択する。
- 3上記の操作を行っても正常に操作できない場合は O キーを押 す。 [の] キーを押すと、計算機の状態が正常であるかがチェック されます。異常が発見された場合は自動的に計算モードや設定を 初期状態に戻し、メモリーの内容が消去されます。
- ④p!,(CLR)c(Mode)=と押して、すべてのモードや設 定を初期状態にする。

### **CASIO CASIO CASIO CASIO CASIO CASIO CASIO CASIO CASIO CASIO CASIO CASIO CASIO CASIO CASIO CASIO CASIO CASIO CASIO CASIO 18.** 電池交換

**CASIO CASIO CASIO CASIO CASIO CASIO CASIO CASIO CASIO CASIO** 電源:太陽電池:本体前面に搭載(固定)、G13タイプ(LR44) × 1個 電池寿命:約3年(1日に1時間使用した場合)

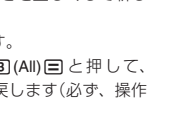

 $\left( +\right)$ 

使用温度:0°C~40°C 大きさ:幅85 × 奥行155 × 厚さ12.2mm 質量:100g(電池込み)